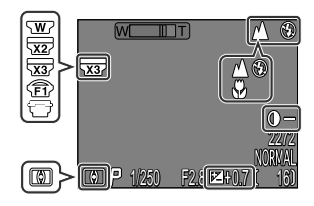

Lens converter icon appears in the monitor at settings other than **Normal**.

#### **— Exposure Mode —**

When the mode dial is set to  $M\Box$ , you can choose the exposure mode, either **P** or **M**, from the **Exposure Mode** sub-menu. Provided a provided by the state of the state of the state of the state of the state of the state of the state of the state of the state of the state of the state of the state of the state of the state of the sta

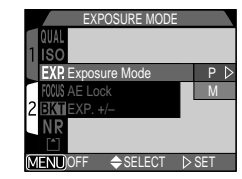

# **Modifying Sensitivity from a Menu: Sensitivity**

The sensitivity menu mirrors the sensitivity (ISO equivalency) value set with the  $\mathbf{E}$  button in combination with the zoom button (p. 53). As with the  $\mathbf{E}$  button, sensitivity can be set to AUTO, 100, 200 or 400. Choosing a new sensitivity value from the "Sensitivity" sub-menu changes the

value selected with the  $\mathbb{Z}^+$  and zoom button, while changing the sensitivity value with the  $\mathbb{Z}^+$  button changes the value selected in the "Sensitivity" sub-menu.

### **M: Manual**

In manual exposure mode, you control both shutter speed and aperture.

#### **Choosing an Aperture**

In manual exposure mode, aperture is chosen by pressing  $\blacktriangleleft/\blacktriangleright$  on the Multi selector while holding down the  $\mathbb{Z}^*$  button.

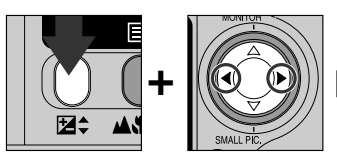

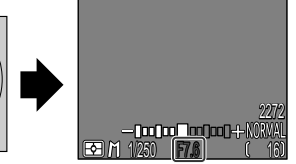

Press  $\blacktriangleleft$  for maximum aperture (small f number),  $\blacktriangleright$  for minimum aperture (large f number).

## **Exposure Options**

The exposure options sub-menu provides control over exposure.

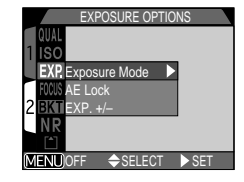

SENSITIVITY

OFF <del>O</del>SELECT D>SET

ISO AUTO D

400

### *A* Note on minimum aperture

Filter is applied to adjust the light entering the camera when the aperture is set to its minimum with the COOLPIX4300. Because of this, the minimum aperture setting may not yield wider depth-of-field as expected from the aperture value displayed in the monitor.

If the aperture you have selected would result in the picture being over- or under-exposed, the aperture value displayed in the monitor will flash when the shutter release button is pressed halfway.

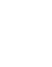